## **ขั้นตอนการใช้บริการ E-SERVICE**

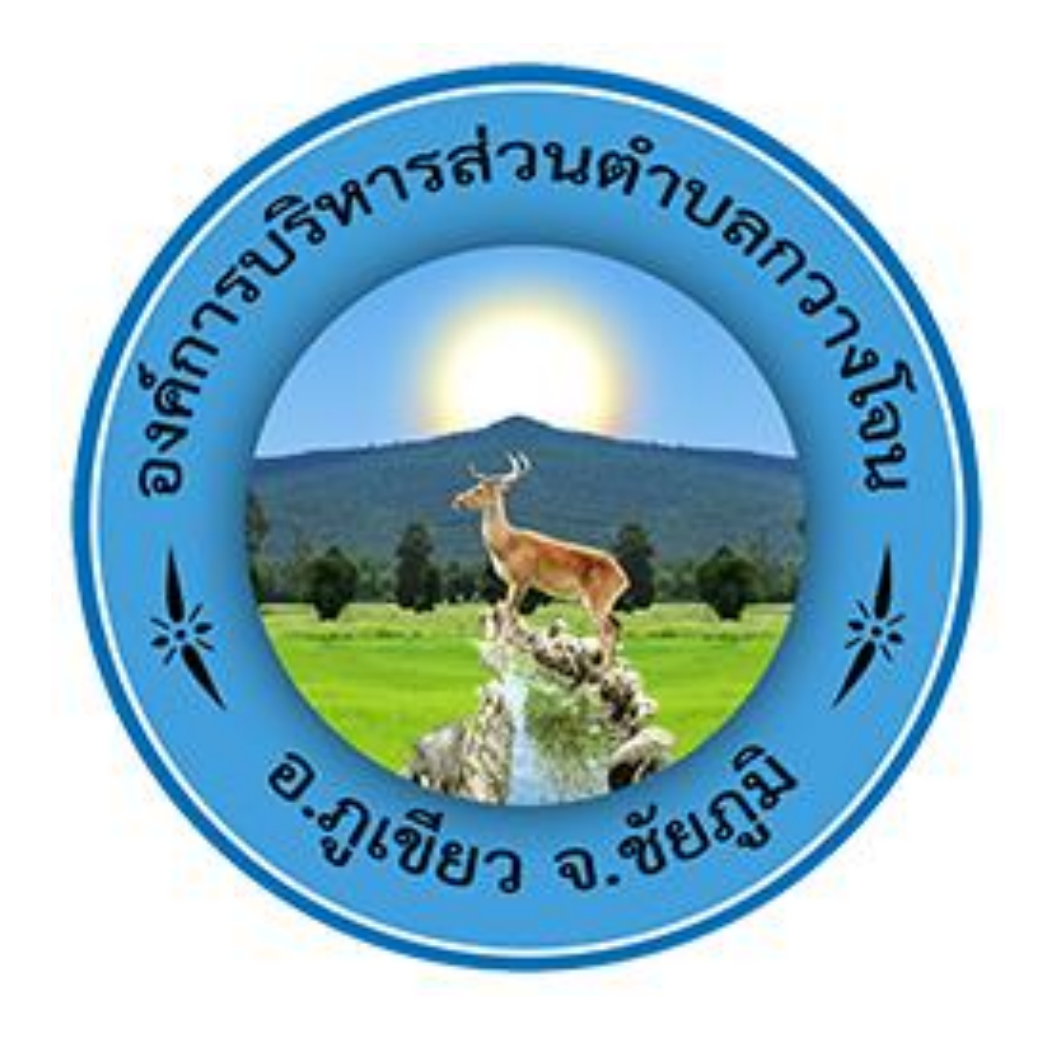

- **1. เปิดเว็บไซต์องค์การบริหารส่วนตำบลกวางโจน [https://www.kwangjhone.go.th](https://www.kwangjhone.go.th/)**
- 2. **หน้าหลัก คลิ๊กเลือก E-service**

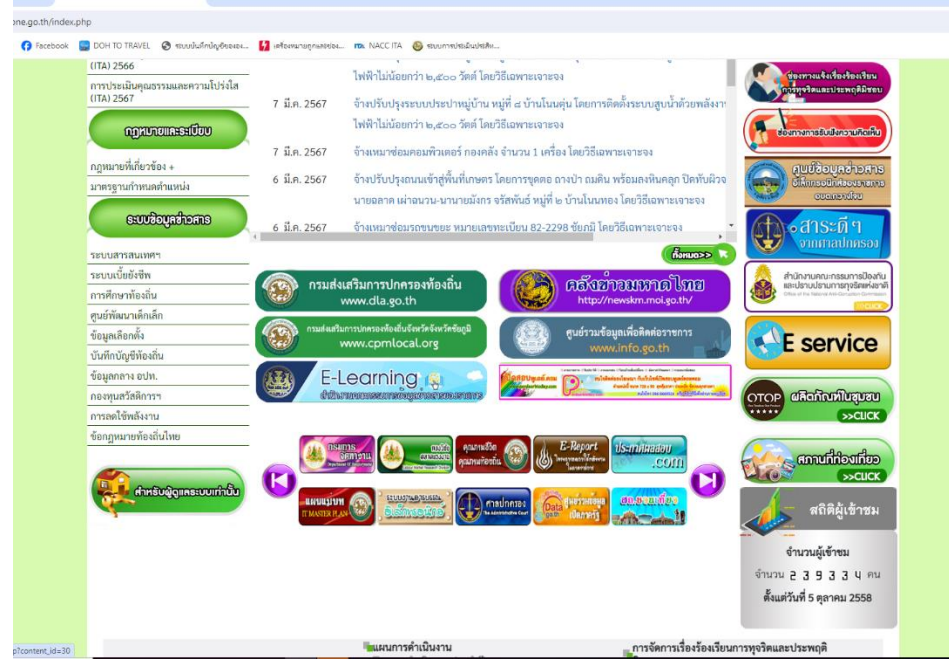

3. **เลือกบริการที่ตองการ**

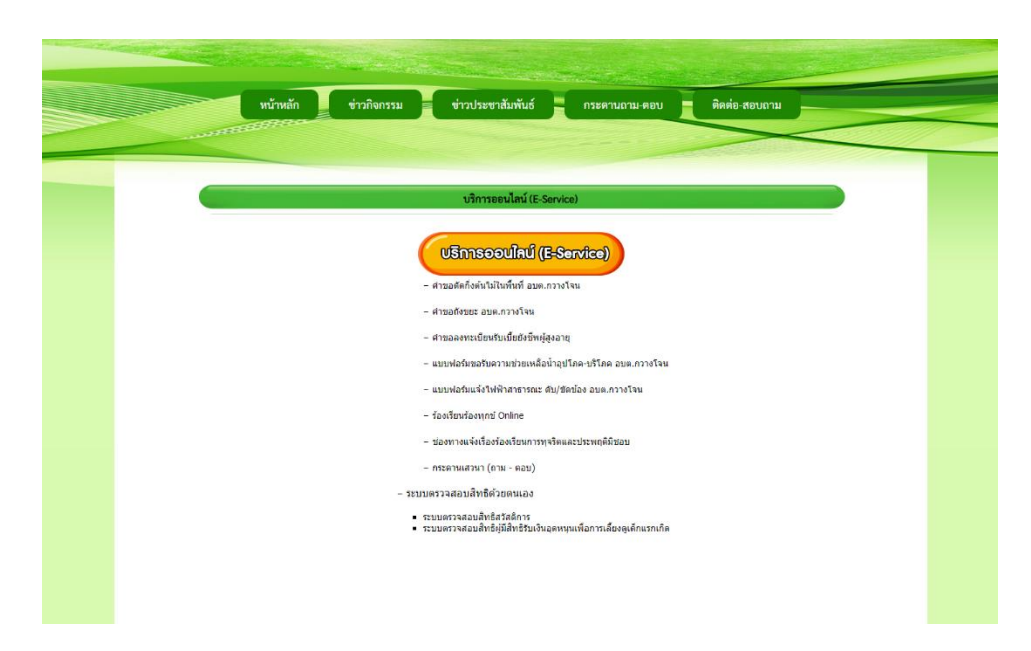

**4. กรอกขอมูลใหครบทุกคำถาม แลวกดสงขอมูล**

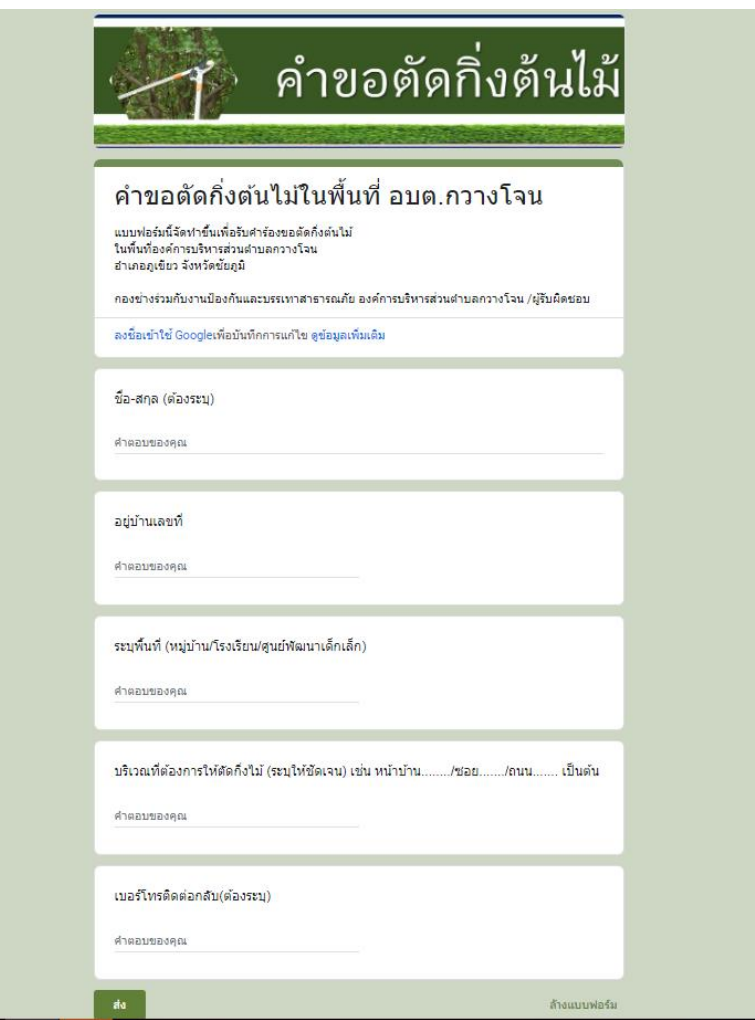

**5. เสร็จสิ้นกระบวนการขอมูลของทานจะถูกสงตอไปยังผูดูแลระบบเพื่อดำเนินการ ติดตอสอบถามไดที่ องค์การบริหารส่วนตำบลกวางโจน โทร.044-056031**

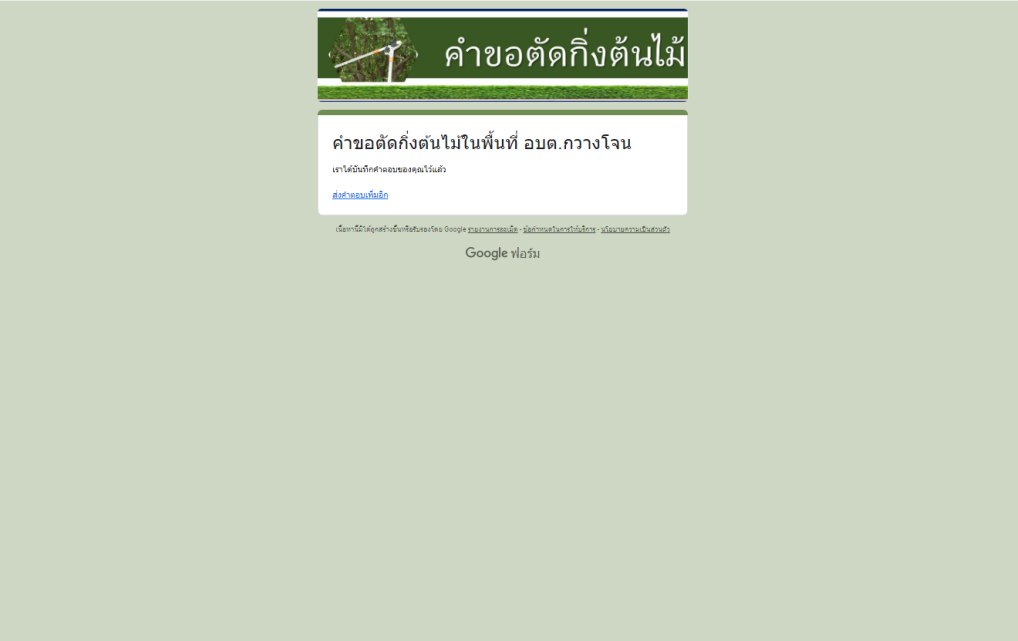